Уважаемые студенты 3 курса спецотделения «Второе высшее образование», для оформления заявления на дипломную работу вам необходимо выполнить следующие действия на портале учебного отдела факультета **cacs.law.msu.ru:**

- 1. Авторизоваться на сайте, используя логин и пароль, указанные при регистрации. Если Вы не помните свои данные для входа, необходимо воспользоваться системой восстановления пароля. Для этого необходимо:
	- нажать на кнопку в правом верхнем углу экрана "Авторизация" => "Войти";
	- нажать на кнопку "Забыли пароль?";
	- внести адрес электронной почты, который Вы указывали при регистрации на портале;
	- заполнить поле с CAPTCHA.

**Для прохождения CAPTCHA необходимо решить математический пример, а не переписать его.** 2. В левом меню выбрать пункт «КАБИНЕТ», подпункт «Запись на дисциплины по выбору, курсовые, дипломные и магистерские работы». Выбрать кафедру, на которой будет выполняться дипломная работа. 3. В появившемся окне (рис. 1):

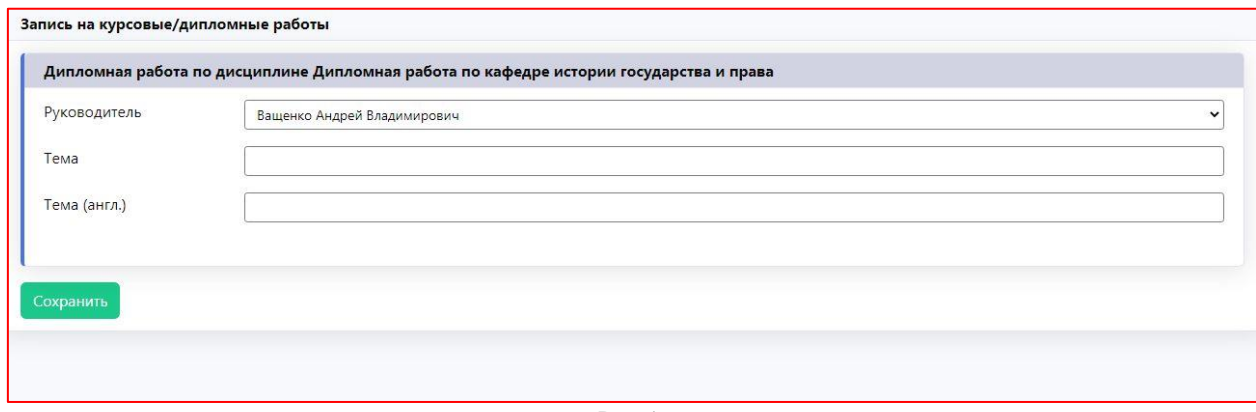

Рис. 1

3.1 Выбрать из выпадающего списка ФИО научного руководителя;

3.2. Внести в поле «Тема» название на русском языке (если система показала в выпадающем списке аналогичное наименование, то необходимо выбрать его);

3.3. Внести в поле «Тема (англ.) перевод наименования темы дипломной работы на английском языке;

3.4. Нажать на кнопку «Сохранить»;

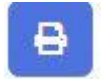

3.5. Нажать на кнопку для формирования заявления.

**Заявления, напечатанные иным образом, учебным отделом не принимаются.**

**В нижней части заявления указаны все наименования работ на русском языке, которые Вы писали за время обучения, включая будущую дипломную работу. Рядом с каждым наименованием необходимо дополнительно поставить свою подпись. Если у Вас не хватает какой-то темы или содержаться ошибки в наименовании, то необходимо в срочном порядке сообщить об этом на почту [cacs@law.msu.ru.](mailto:cacs@law.msu.ru)**

## **Срок — 30 октября 2020 г.**

Если что-то не получается, то нужно написать письмо на адрес cacs**[@law.msu.ru](mailto:cacs@law.msu.ru)** В теме указать «**Диплом**».